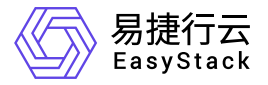

高性能云存储 快速入门

产品版本: v6.1.1 发布日期: 2024-03-04

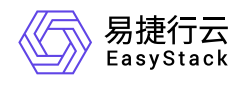

目录

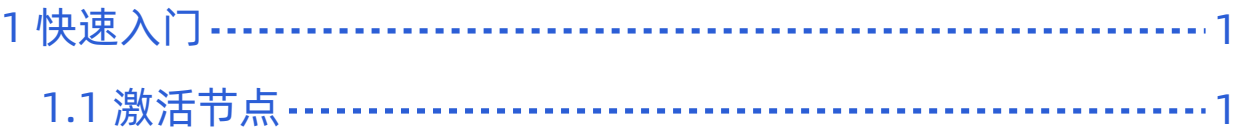

<span id="page-2-0"></span>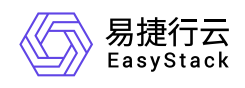

# **1** 快速入门

# **1.1** 激活节点

本功能用于对高性能所有节点进行初始化配置及配置前的验证,例如物理节点状态是否正常等。激活成功后才 可正常使用服务。

## 前提条件

1. 若平台当前已经承载了高性能业务,需先修改分布式存储数据平衡策略为"业务优先"。具体操作步骤为:

- (1) 在云平台顶部导航栏中,依次选择[产品与服务]-[运维管理]-[自动化中心],进入"自动化中心"页面。
- (2) 选择[存储配置]页签,单击"分布式存储数据平衡策略"下的 点击修改,弹出"数据平衡策略"对话框。
- (3) 选择"业务优先",单击 确认 完成操作。

2. 设置平台高性能所使用的存储集群地址。具体操作步骤为:

(1) 在云平台顶部导航栏中,依次选择[产品与服务]-[高性能云存储]-[高性能云存储配置页面],进入"高性能 云存储配置页面"页面。 (2) 单击 配置地址 进入[存储集群地址配置]对话框, 在下拉框中选择"本地存储集 群地址(默认)"。 (3) 单击 网络连通性测试 测试性能与存储集群的网络连通性。 (4) 测试成功后,点击 保存,完成存储集群地址设置。(5) 单击 应用,完成云存储配置。

### 操作步骤

- 1. 在顶部导航栏单击[产品与服务]-[高性能云存储]-[高性能节点管理]菜单项,进入"高性能节点管理"页面。
- 2. 单击待激活节点操作栏最前方的勾选框, 首次激活最少勾选三个节点。
- 3. 单击 |激活节点 进入激活节点验证环节, 激活成功则完成操作, 激活失败需根据提示信息处理后重新激 活。

### 注意事项

• 激活成功后, 若openstack/kubernetes[平台需要使用高性能云存储作为后端](https://www.easystack.cn/BlockStorage/6.1.1/zh-cn/CommercialStorage/CommercialStorageDocking.html), 则需要进行*存储对接*(参考<u>商业</u> 存储对接指南)后, 方可使用。

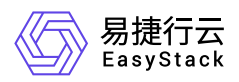

- 激活过程需要的时间长短受实际情况影响: 节点上的物理磁盘容量越小、性能越好, 激活所需时间越短; 平 台设置的"分布式存储数据平衡策略"越接近"恢复优先",激活所需时间越短。
- 首次激活时, 需最少选择三个节点同时进行激活。
- 激活过程中,若有节点激活失败,需查找失败原因并解决,然后再次激活,直至该节点激活成功。
- [若需扩容高性能节点,需更新许可增加最大节点数和最大容量,同时需重新制作网络配置](https://www.easystack.cn/doc/HighPerformance/6.1.1/zh-cn/Deployment/guide.html)(参考<u>安装部署手</u> 册中第三章 4.2-4.3小节)添加新节点的网络配置。
- [若在激活前,同时满足以下条件。那么在激活高性能成功后,需要重新调整高可用配置,配置方法参考](https://www.easystack.cn/EOS/6.1.1/zh-cn/UserGuide/Configurations/HostHAConfiguration/HostHAConfiguration.html#%E4%B8%BB%E6%9C%BA%E9%AB%98%E5%8F%AF%E7%94%A8%E7%AD%96%E7%95%A5): 主 机高可用策略 。此时 存储隔离 策略将不可选择,需要调整为其它的策略。
	- 环境已经启用高可用配置, 查看高可用配置参考: [主机高可用配置;](https://www.easystack.cn/EOS/6.1.1/zh-cn/UserGuide/Configurations/HostHAConfiguration/HostHAConfiguration.html)
	- 激活的节点是 计算存储节点 或者 融合节点 ;
	- 节点存储网络设备故障处理措施 为 存储隔离 策略。  $\bullet$

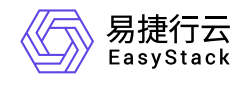

咨询热线:**400-100-3070**

北京易捷思达科技发展有限公司: 北京市海淀区西北旺东路10号院东区1号楼1层107-2号 南京易捷思达软件科技有限公司: 江苏省南京市雨花台区软件大道168号润和创智中心4栋109-110

邮箱:

contact@easystack.cn (业务咨询) partners@easystack.cn(合作伙伴咨询) marketing@easystack.cn (市场合作)